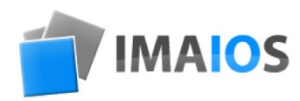

# e-Anatomía Manual del usuario

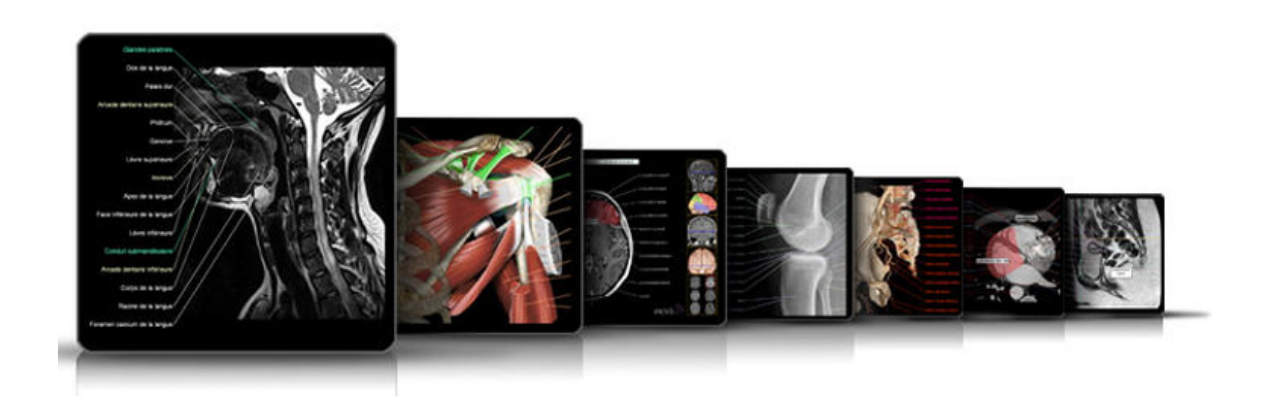

www.imaios.com

e-Anatomía 3.1.5 de IMAIOS www.imaios.com

#### **Contenido 1**

## Capítulo 1: El sitio web de IMAIOS

- Funcionamiento del sitio
- El sistema de codificación por colores
- El sistema de precios

## Capítulo 2:e-Anatomía

- Presentación
- Los módulos
- Descripción de los módulos
- La interfaz
- Las funciones

### Funcionamiento del sitio

El sitio de IMAIOS se divide en 3 partes fundamentales:

- e-Anatomía: Atlas de anatomía
- Formación en línea: Programa interactivo de formación específica sobre la resonancia magnética
- Casos clínicos: Talleres virtuales y banco interactivo de casos clínicos de imagen para el diagnóstico médico.

En la página de inicio aparece acompañado por pequeños iconos un extracto de las tres actividades. Junto a cada uno aparecen dos indicaciones importantes para el usuario:

• Un sistema de codificación por colores.

Un botón que indica si el módulo es o no gratuito

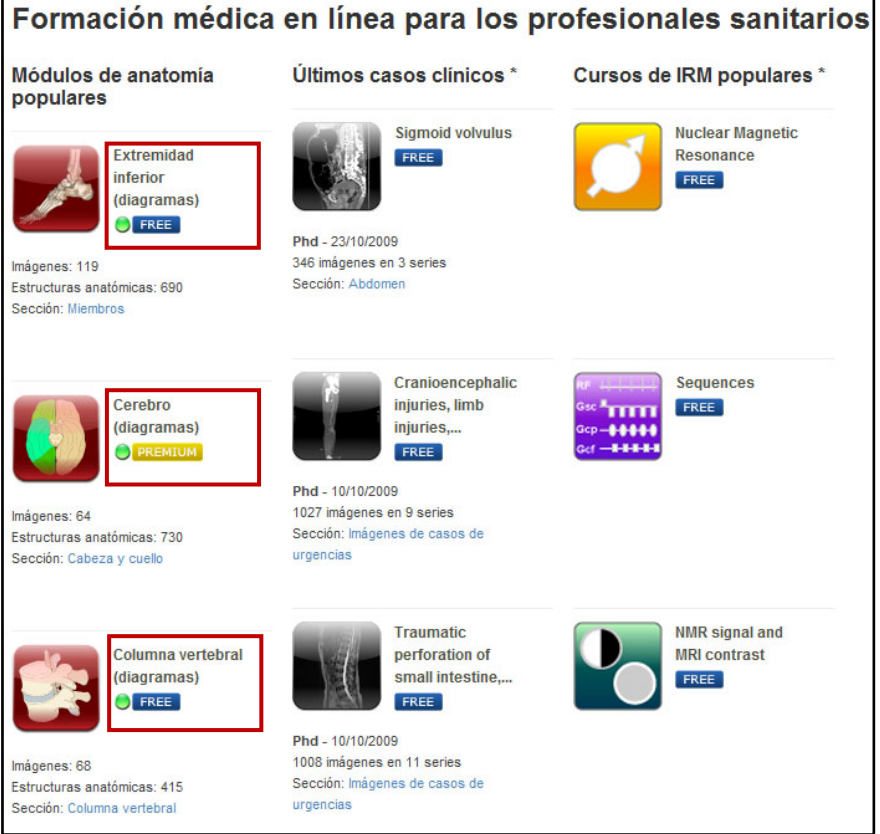

# **El sistema de codificación por colores**

Existen tres niveles distintos:

- Verde: «Estudiante»
- Amarillo: «Residente»
- Rojo: «Experto»

### **Sistema de precios**

Las aplicaciones del sitio son gratuitas, con la excepción de algunos módulos de la aplicación e-Anatomía, que requiere una suscripción de pago, que permite acceder a una mayor cantidad de funciones.

Las siguientes etiquetas sirven para distinguir los dos tipos de suscripción:

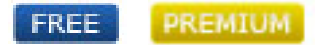

Sin embargo, deberá inscribirse para tener acceso a todo el contenido del sitio. Para ello, deberá crear una cuenta de usuario (gratuita) e iniciar sesión. Si todavía no está inscrito, podrá probar la aplicación, pero se ocultará parte de la información.

No es necesario registrar ni crear una cuenta de usuario para suscripciones institucionales a través de una dirección IP cuando se esté usando e-Anatomy en línea. Para usar e-Anatomy en un dispositivo iOS (iPhone, iPad, iPod touch) o Android (teléfono o tableta) a través de una suscripción institucional con verificación mediante dirección IP será necesario tener una cuenta de usuario..

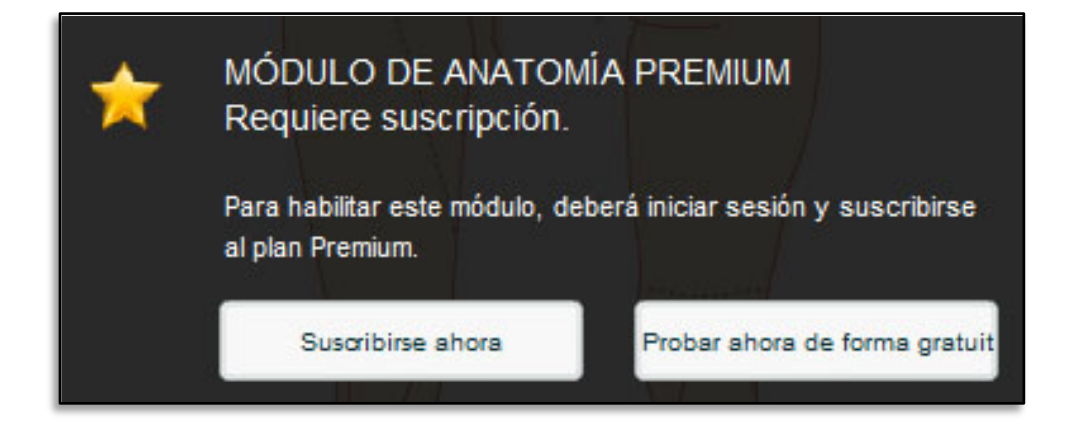

## Presentación

e-Anatomía es un atlas interactivo de anatomía humana desarrollado en el sitio web de IMAIOS. Está diseñado para ser usado por médicos, radiólogos, estudiantes y especialistas en imagen para el diagnóstico médico.

La aplicación presenta exploraciones de imagen para el diagnóstico (TC, RM, radiografías) con diagramas y estructuras anatómicas anotadas.

e-Anatomía ha recibido numerosos galardones de la Sociedad Estadounidense de Radiología, el Congreso Europeo de Radiología y la Sociedad Francesa de Radiología.

La aplicación ha sido traducida a 8 idiomas y cuenta con más de 160.000 visitantes al mes procedentes de 191 países.

En la primera página del sitio de e-Anatomía, se clasifican y presentan los módulos en función de la parte del cuerpo que representen, esto es: «Cabeza y cuello», «Tórax, abdomen y pelvis», «Columna vertebral y médula espinal» y «Extremidades».

Los accesos directos se muestran a la derecha de cada página usando estos mismos iconos.

La sección «**Cabeza y cuello**» consta de los siguientes módulos («\*De pago» indica un módulo que requiere el pago de una cuota de suscripción):

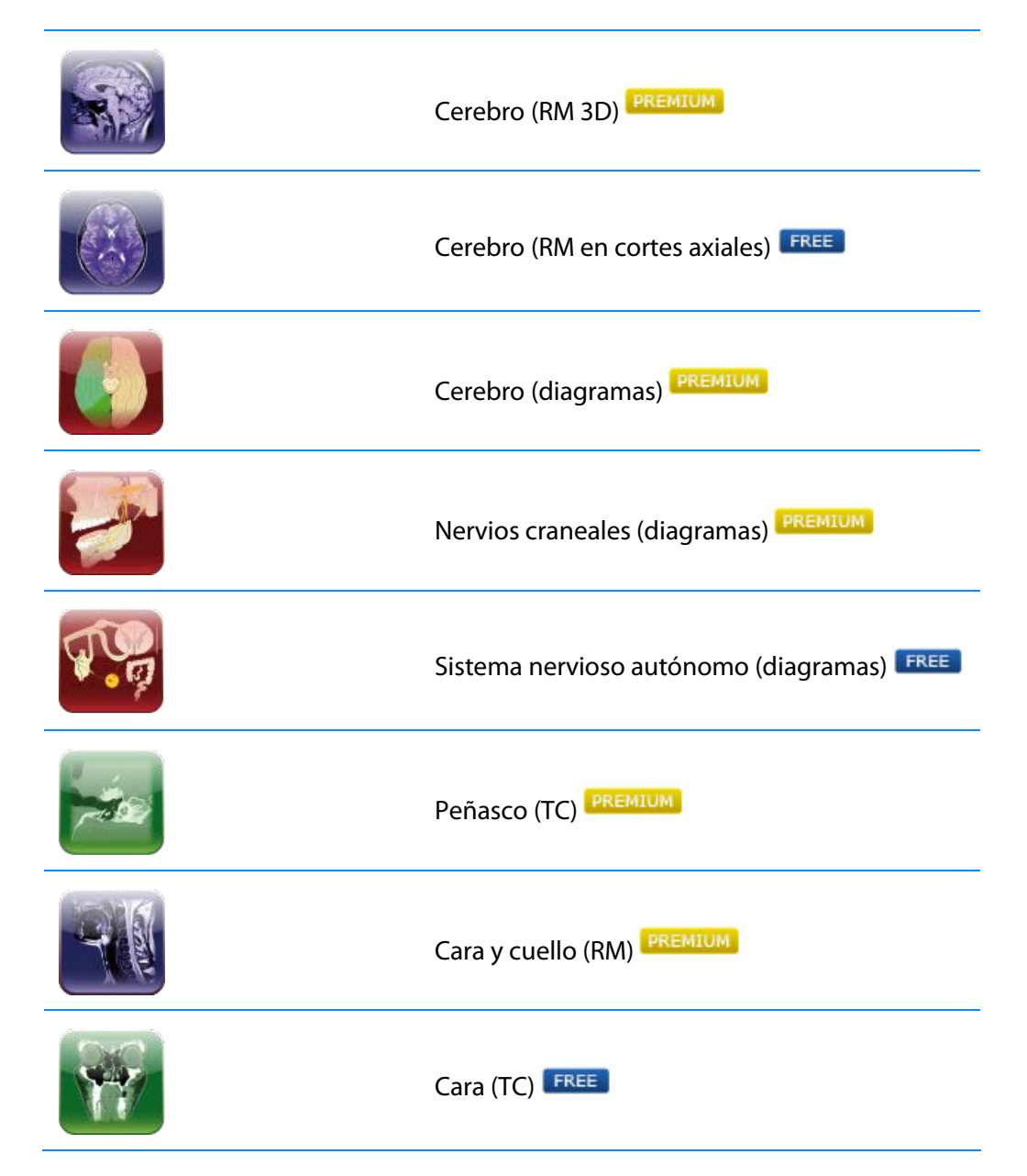

La sección «**Tórax, abdomen y pelvis**» consta de los siguientes módulos:

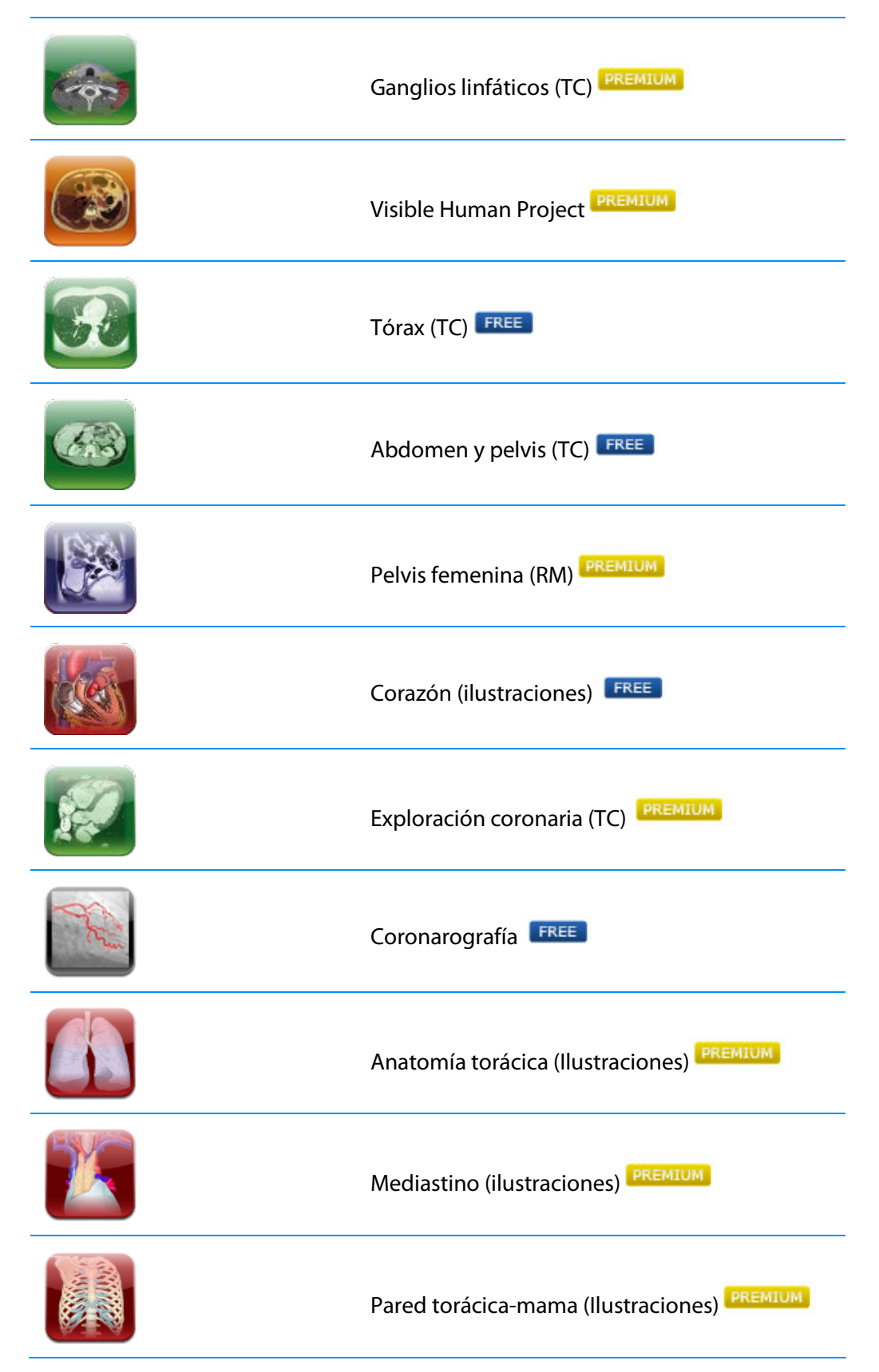

La sección «**Columna vertebral y médula espinal**» consta de los siguientes módulos:

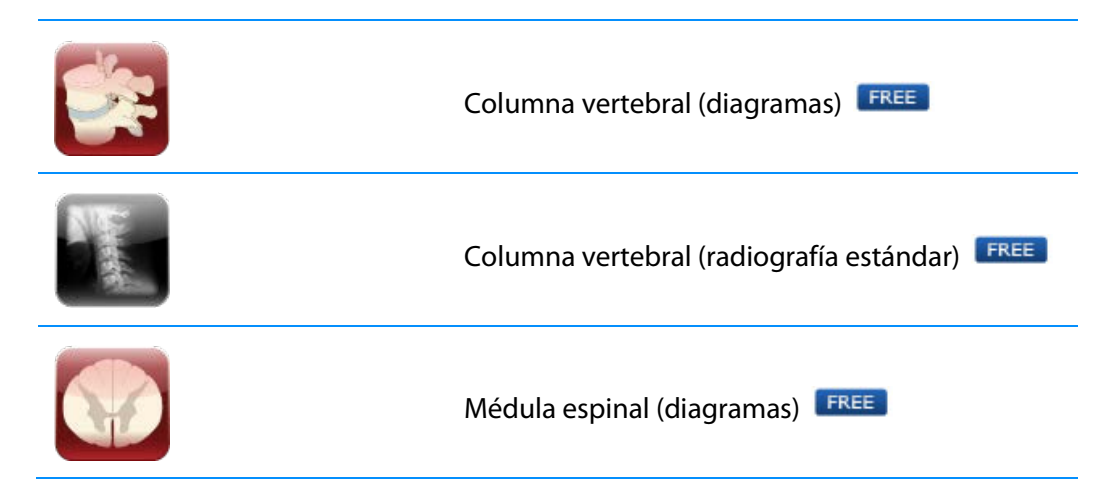

#### La sección «**Extremidades**» consta de los siguientes módulos:

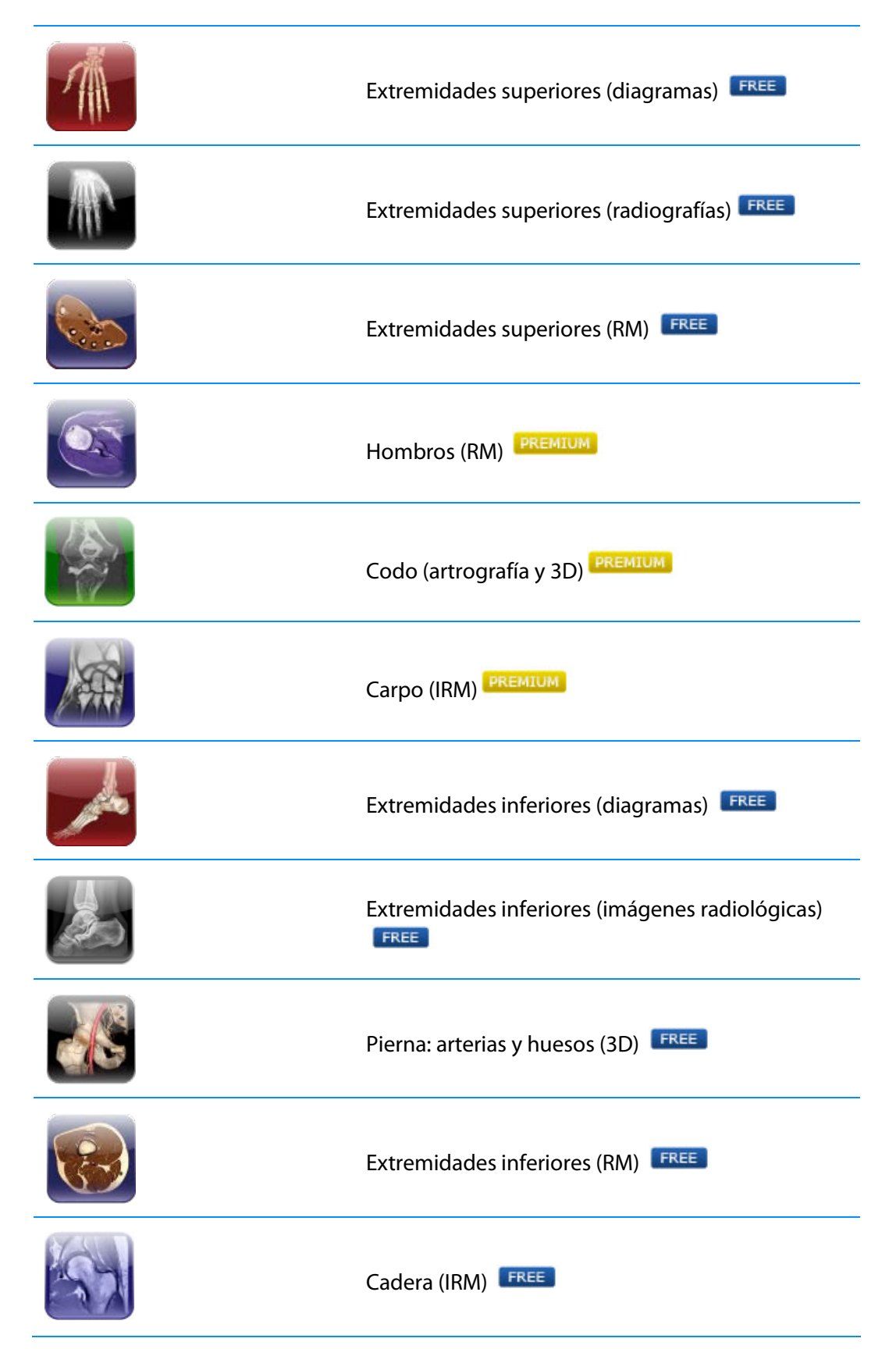

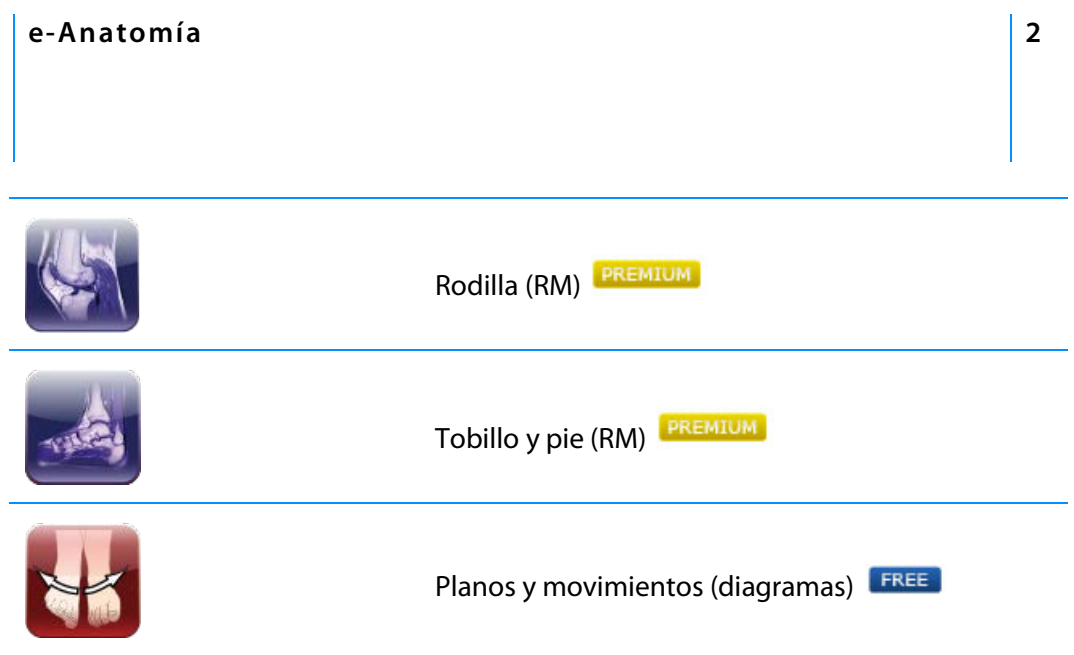

## Descripción de un módulo

#### **La interfaz**

Cada una de las páginas del módulo se subdivide en varias pestañas:

- El propio atlas anatómico en Adobe Flash<sup>®</sup> con sus funciones
- Las fuentes de las imágenes y las referencias anatómicas: referencias de las ilustraciones y las imágenes empleadas así como la descripción del procedimiento y del software empleado para integrarlo en el sitio.
- Las estructuras anatómicas: lista de todas las leyendas del módulo enterminología anatómica en el idioma seleccionado.
- Anatomía descriptiva: algunos módulos (especialmente del corazón) contienen textos ilustrados de anatomía descriptiva o clasificaciones útiles.

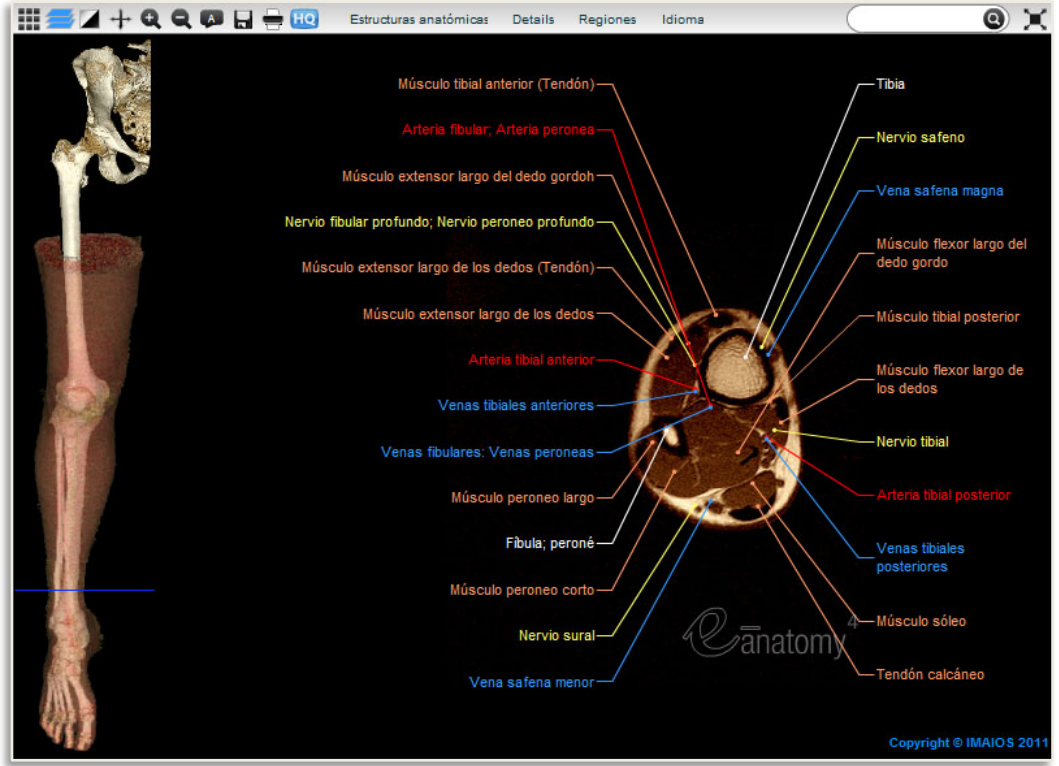

Anatomía por RM de la extremidad inferior: atlas del cuerpo humano a través de imágenes transversales

#### **e-Anatomía 2**

La pestaña Atlas de anatomía contiene:

- Una barra de función en la parte superior (en rojo);
- Una o varias imágenes a la izquierda, que permiten orientarse a través de referencias cruzadas (en azul);
- Una serie de imágenes por las que puede desplazarse manteniendo pulsado el botón izquierdo del ratón y moviendo el ratón hacia arriba o hacia abajo (en verde).

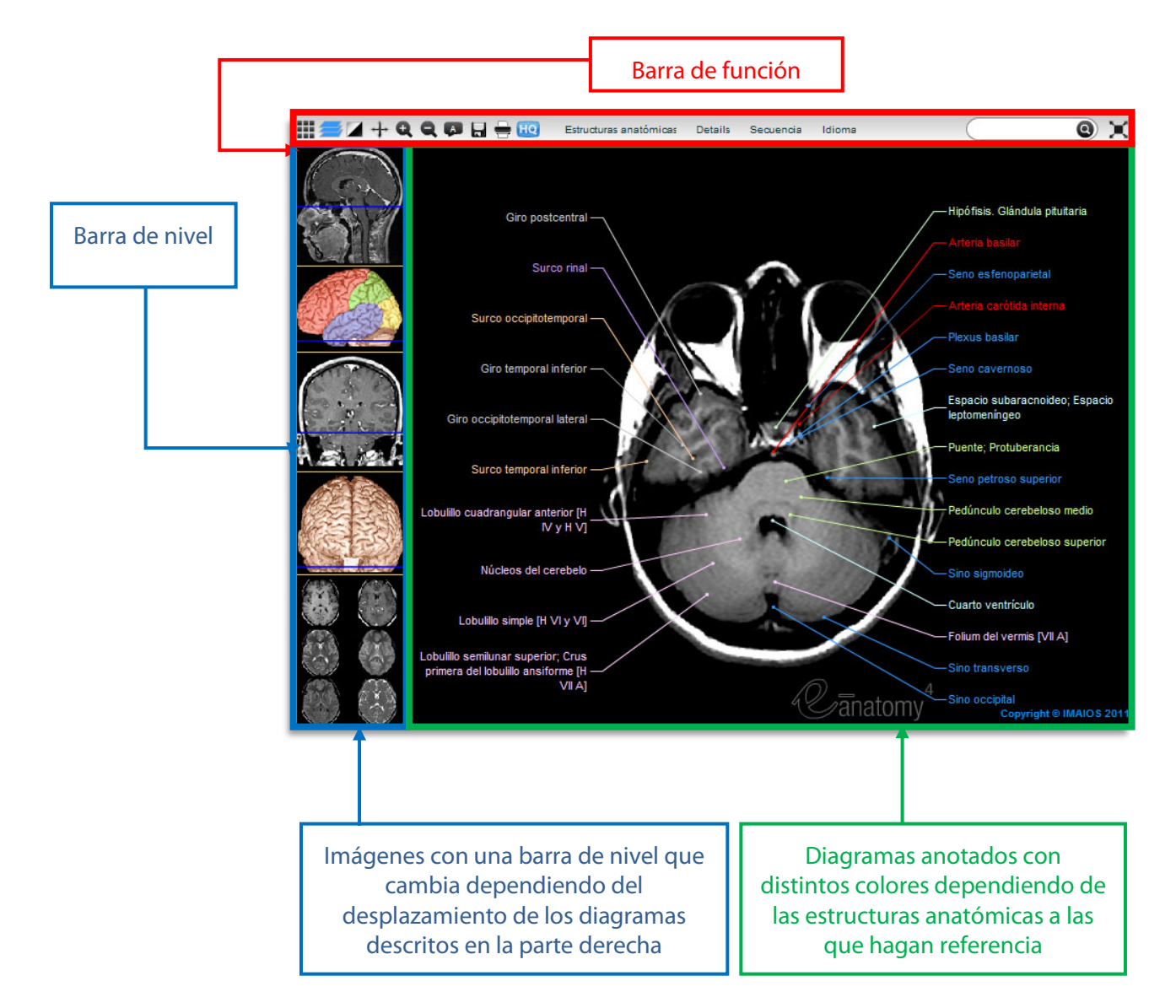

### **Las funciones**

A algunas solamente pueden acceder los suscriptores de pago (en cuyo caso, la descripción incluye un asterisco).

> Permite presentar todas las imágenes del módulo en forma de mosaico (galería).

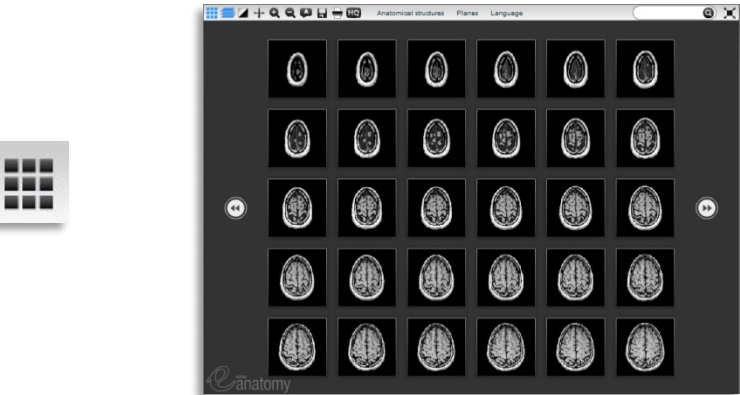

Haga clic para regresar al modo de visualización normal de la imagen FREE

Le permite modificar el contraste y el brillo de la imagen manteniendo pulsado el botón izquierdo del ratón y desplazándolo arriba o abajo, o

bien de izquierda a derecha **PREMIUM** 

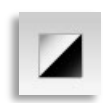

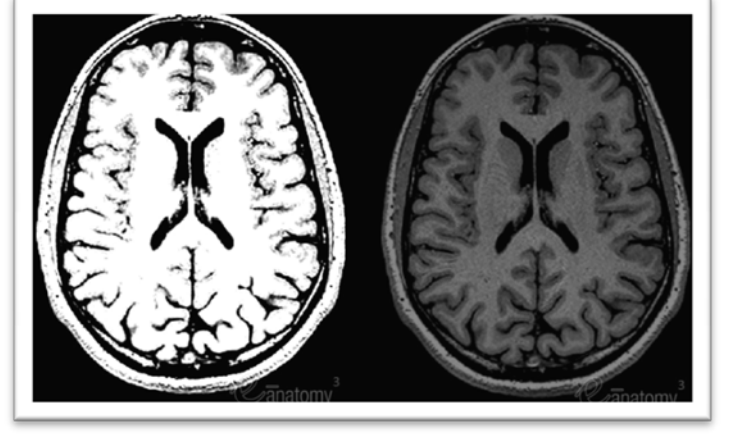

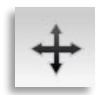

Le permite desplazar la imagen y las leyendas correspondientes manteniendo pulsado el botón izquierdo del ratón a la vez que lo desplaza. PREMIUM

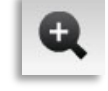

Haga un clic en este icono para acercar la visualización de la imagen PREMIUM

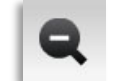

Haga un clic en este icono para alejar la visualización de la imagen **PREMIUM** 

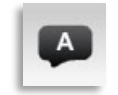

Haga clic en este icono para cambiar el modo en que se muestran las leyendas: visualización estándar, ocultar leyendas, mostrar en forma de números para los cuestionarios

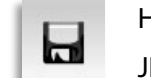

Haga clic en este icono para exportar la imagen al disco duro (en formato JPEG o en forma de presentación de PowerPoint). PREMIUM

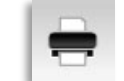

Haga clic para imprimir la imagen PREMIUM

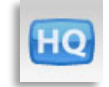

Haga clic en este icono para descargar la serie de imágenes en alta definición **PREMIUM** 

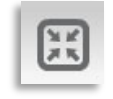

Haga clic para mostrar el módulo a pantalla completa PREMIUM

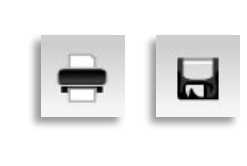

La impresión de imágenes y la exportación en formato JPEG, PNG o Powerpoint puede no funcionar con todas las opciones del ordenador. Una alternativa sería hacer una captura de pantalla y luego pegar la imagen en un documento, presentación o un software de retoque de imágenes.

#### **e-Anatomía 2**

## **Estructuras anatómicas**

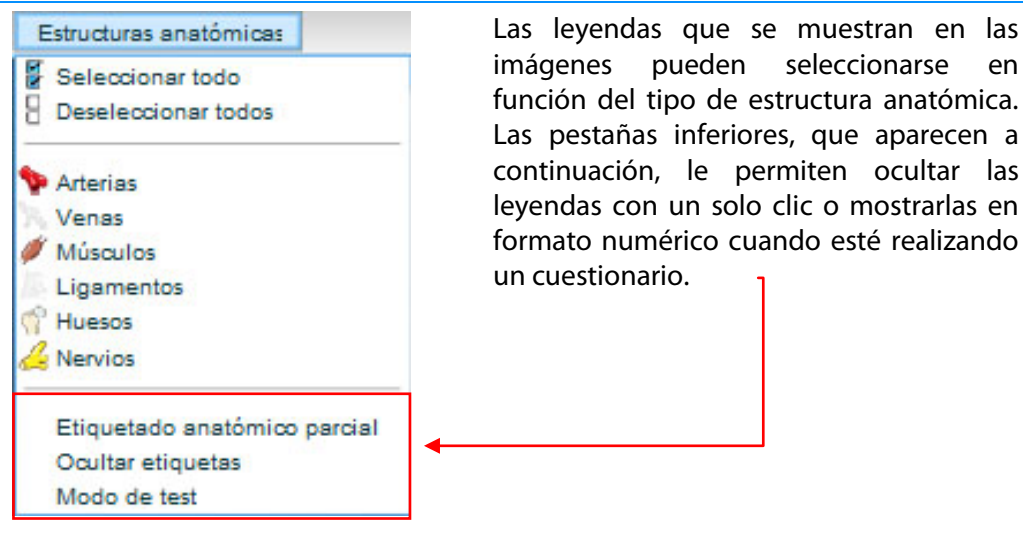

## **Región**

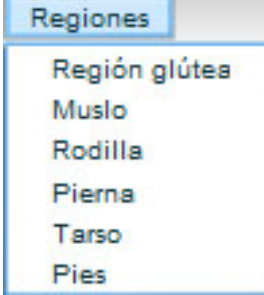

Esta función le permite acceder directamente a una región anatómica específica o a una serie de imágenes dentro del módulo.

## **Idioma**

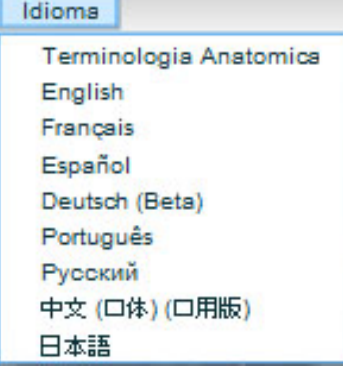

Esta función le permite seleccionar el idioma en el que se mostrarán las leyendas.

## **El motor de búsqueda**

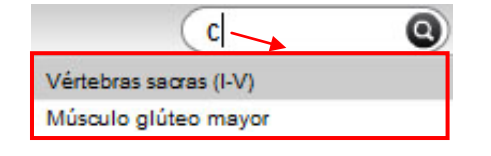

El motor de búsqueda le permite localizar una estructura anatómica y mostrarla directa e individualmente en las imágenes.

También se puede acceder a estas funciones haciendo clic con el botón derecho del ratón: aparecerá un menú con las funciones descritas anteriormente, como por ejemplo:

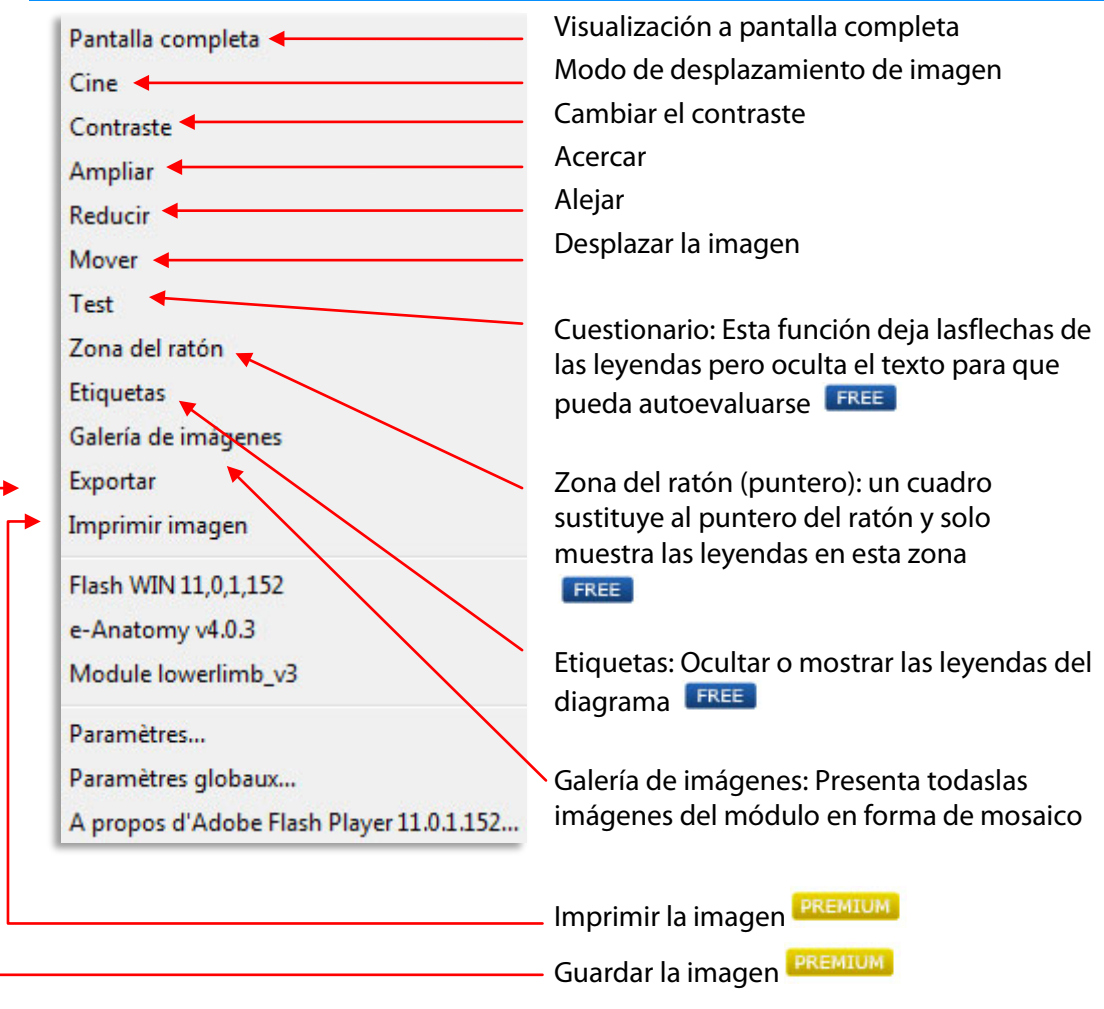

#### © 2010 IMAIOS SAS. Reservados todos los derechos

#### Uso previsto y renuncia

El producto e-Anatomía no está previsto para su uso por no expertos sino que solamente está destinado a su uso por parte de personas con formación médica adecuada. La información del producto e-Anatomía se ofrece como herramienta y referencia exclusivamente para su uso por profesionales médicos autorizados y profesionales competentes de la atención sanitaria, y no debe interpretarse en modo alguno como un método de diagnóstico o de asesoramiento médico. Ni la recepción ni el uso del producto e-Anatomía, en su totalidad ni de forma parcial, constituyen ni crean una relación médico-paciente, terapeutapaciente ni de asesoramiento médico u otro tipo de relación profesional sanitaria entre cualquier receptor y nosotros. El producto e-Anatomía puede no reflejar los últimos avances médicos y no realiza ninguna manifestación, promesa ni garantía sobre la precisión, la integridad ni la adecuación de la información incluida o a él vinculada. El producto e-Anatomía no está pensado para reemplazar al criterio médico profesional. IMAIOS y sus afiliados, autores, colaboradores, socios y promotores renuncian a cualquier responsabilidad derivada de lesiones o daños a personas o propiedades respecto a las acciones tomadas o no en función de toda o parte de la información del producto e-Anatomía.

e-Anatomía e IMAIOS no están vinculados con la práctica de la medicina. No debe usar la información incluida en e-Anatomía para sustituir al asesoramiento y el criterio médico profesional independientes.

NI LA INFORMACIÓN, NI LAS COMUNICACIONES NI LOS MATERIALES DISPONIBLES A TRAVÉS DE e-ANATOMÍA DEBEN CONSIDERARSE COMO ASESORAMIENTO MÉDICO PROFESIONAL. EN NINGÚN CASO DEBE ASUMIR QUE LA INFORMACIÓN SOBRE UN TEMA EN PARTICULAR ES TOTALMENTE EXHAUSTIVA NI QUE ESTÁ ACTUALIZADA CON LOS ÚLTIMOS AVANCES MÉDICOS. SI BIEN EL CONTENIDO QUE SE OFRECE A TRAVÉS DE e-ANATOMÍA SE ACTUALIZA CON FRECUENCIA, LA INFORMACIÓN MÉDICA Y RADIOLÓGICA CAMBIA RÁPIDAMENTE Y, COMO CONSECUENCIA DE ELLO, PARTE DE LA INFORMACIÓN DE e-ANATOMÍA PODRÍA ESTAR DESACTUALIZADA. POR CONSIGUIENTE, NO DEBE BASARSE EXCLUSIVAMENTE EN LA INFORMACIÓN INCLUIDA EN e-ANATOMÍA NI USARLA COMO SUSTITUTO DE LA CONSULTA A OTROS PROFESIONALES SANITARIOS CUALIFICADOS; ASIMISMO, TAMPOCO DEBERÁ BASARSE EXCLUSIVAMENTE EN LA INFORMACIÓN INCLUIDA EN e-ANATOMÍA A LA HORA DE REALIZAR UN DIAGNÓSTICO O DE SELECCIONAR UN CURSO DE TRATAMIENTO PARA UN INDIVIDUO EN PARTICULAR. DEBE BASARSE EN SU CRITERIO MÉDICO ASÍ COMO EN SU EXPERIENCIA EN CUANTO AL DIAGNÓSTICO Y EL TRATAMIENTO.

En caso de prescribirse fármacos u otros productos químicos, se recomienda a los usuarios que revisen la información del producto suministrada en ese momento por el fabricante de cada fármaco que vaya a administrarse para verificar la dosis recomendada, el método y la duración de la administración, así como las contraindicaciones. El médico encargado del tratamiento tendrá la responsabilidad de basarse en su experiencia y conocimiento del paciente para determinar las dosis y el mejor tratamiento para este. e-Anatomía está diseñado para promover la formación y la diseminación de la información sobre el diagnóstico entre los profesionales sanitarios. e-Anatomía renuncia expresamente a toda responsabilidad por cualquier consecuencia relacionada, directa o indirectamente, con el uso, el uso incorrecto o la interpretación de los datos de e-Anatomía o cualquier otra información suministrada u omitida en relación con este producto. Asimismo, usted acepta indemnizar, defender y liberar a e-Anatomía y a IMAIOS de estas responsabilidades. No se podrá considerar que estemos involucrados en la práctica corporativa de la medicina por el hecho de ofrecer e-Anatomía o cualquiera de sus otros servicios.

Hasta el límite máximo permitido por la legislación vigente, IMAIOS ofrece el producto «TAL CUAL», CON TODOS SUS FALLOS Y, POR CONSIGUIENTE. RENUNCIA A TODA GARANTÍA O CONDICIÓN, YA SEA EXPRESA, IMPLÍCITA O ESTATUTARIA, INCLUIDA, PERO NO EN EXCLUSIVA, CUALQUIER GARANTÍA O CONDICIÓN IMPLÍCITA (EN SU CASO) DE COMERCIABILIDAD O IDONEIDAD PARA UN FIN ESPECÍFICO, DE AUSENCIA DE VIRUS, DE PRECISIÓN, DE INTEGRIDAD DE LAS RESPUESTAS, DE RESULTADOS, DE AUSENCIA DE NEGLIGENCIA O DE AUSENCIA DE ESFUERZO PROFESIONAL. ASIMISMO, NO SE OFRECE EN RELACIÓN CON EL PRODUCTO e-ANATOMÍA NINGUNA GARANTÍA NI CONDICIÓN DE TÍTULO, DISFRUTE PACÍFICO, POSESIÓN PACÍFICA NI ADECUACIÓN A LA DESCRIPCIÓN, ASÍ COMO TAMPOCO DE AUSENCIA DE INFRACCIONES. TODOS LOS RIESGOS RELATIVOS A LA CALIDAD O ASOCIADOS AL USO O AL RENDIMIENTO DEL PRODUCTO e-ANATOMÍA RECAEN EXCLUSIVAMENTE SOBRE USTED. SI BIEN SE HA TENIDO EL DEBIDO CUIDADO DURANTE LA ELABORACIÓN DE e-ANATOMÍA, IMAIOS RENUNCIA A CUALQUIER GARANTÍA DE QUE e-ANATOMÍA O CUALQUIER OTRO SERVICIO DE e-ANATOMÍA VAYA A ESTAR DISPONIBLE EN TODO MOMENTO O QUE e-ANATOMÍA VAYA A CUMPLIR SUS REQUISITOS, ASÍ COMO DE QUE EL CONTENIDO SEA PRECISO O QUE PUEDA ACCEDER A ÉL SIN INTERRUPCIONES NI ERRORES. NI e-ANATOMÍA NI SUS PROVEEDORES DE INFORMACIÓN OFRECEN GARANTÍA ALGUNA RESPECTO A LA FIABILIDAD, PRECISIÓN, OPORTUNIDAD, UTILIDAD, ADECUACIÓN, INTEGRIDAD O IDONEIDAD DE LOS SERVICIOS NI DE LA INFORMACIÓN INCLUIDA EN e-ANATOMÍA NI EN NINGÚN OTRO SERVICIO.

NINGÚN EMPLEADO O AGENTE DE IMAIOS ESTÁ AUTORIZADO PARA REALIZAR DECLARACIONES QUE AÑADAN O MODIFIQUEN LAS GARANTÍAS NI LAS LIMITACIONES INCLUIDAS EN ESTE ACUERDO.

IMAIOS, SUS REPRESENTANTES, DIRECTIVOS, EMPLEADOS, AGENTES, PROVEEDORES DE INFORMACIÓN Y LICENCIATARIOS NO SE RESPONSABILIZARÁN DE CUALQUIER DAÑO QUE PUEDA SUFRIR O CAUSARSE POR EL HECHO DE UTILIZAR e-ANATOMÍA INCLUSO AUNQUE SE LE HAYA AVISADO DE LA POSIBILIDAD DE SUFRIR TALES DAÑOS, Y EL RIESGO ASOCIADO A LA ASISTENCIA QUE RECIBA DE LOS EMPLEADOS O REPRESENTANTES DE IMAIOS RECAERÁ EXCLUSIVAMENTE SOBRE USTED.

A NO SER QUE SE ESTABLEZCA LO CONTRARIO EN EL PRESENTE ACUERDO, IMAIOS, SUS REPRESENTANTES, DIRECTIVOS, EMPLEADOS, AGENTES, PROVEEDORES DE INFORMACIÓN Y LICENCIATARIOS NO SE RESPONSABILIZARÁN ANTE USTED NI ANTE TERCEROS POR CUALQUIER DAÑO DIRECTO, INDIRECTO, INCIDENTAL, ESPECIAL, CONSECUENTE O PUNITIVO ASOCIADO AL USO O A LA INCAPACIDAD PARA USAR e-ANATOMÍA O CUALQUIER OTRO DE NUESTROS SERVICIOS, INDEPENDIENTEMENTE DE QUE SE BASE EN UNA DEMANDA O ACCIÓN CONTRACTUAL, GARANTÍA, NEGLIGENCIA, RESPONSABILIDAD ESTRICTA O CUALQUIER OTRA RESPONSABILIDAD CIVIL, INCLUSO AUNQUE SEAN CONSCIENTES DE LA POSIBILIDAD DE QUE SE PRODUZCA DICHO DAÑO.

LA RESPONSABILIDAD DE IMAIOS O DE SUS REPRESENTANTES, DIRECTIVOS, EMPLEADOS, CONTRATISTAS, AGENTES, PROVEEDORES DE INFORMACIÓN Y LICENCIATARIOS NO SUPERARÁ EN NINGÚN CASO LA SUMA DE 1.000,00 \$.

LAS LIMITACIONES INDICADAS EN ESTA SECCIÓN SE APLICARÁN CUANDO LA RESPONSABILIDAD O LOS DAÑOS REIVINDICADOS SE FUNDAMENTEN EN UN CONTRATO (INCLUIDO, PERO NO EN EXCLUSIVA, EL INCUMPLIMIENTO DE LA GARANTÍA), RESPONSABILIDAD CIVIL (INCLUIDA, PERO NO EN EXCLUSIVA, LA NEGLIGENCIA) O EN CUALQUIER OTRA BASE LEGAL O DE EQUIDAD.

IMAIOS renuncia a cualquier tipo de garantía en caso de que el producto e-Anatomía haya sido personalizado, alterado o modificado en modo alguno por un tercero.